# LoRa® / LoRaWAN® Test Solutions

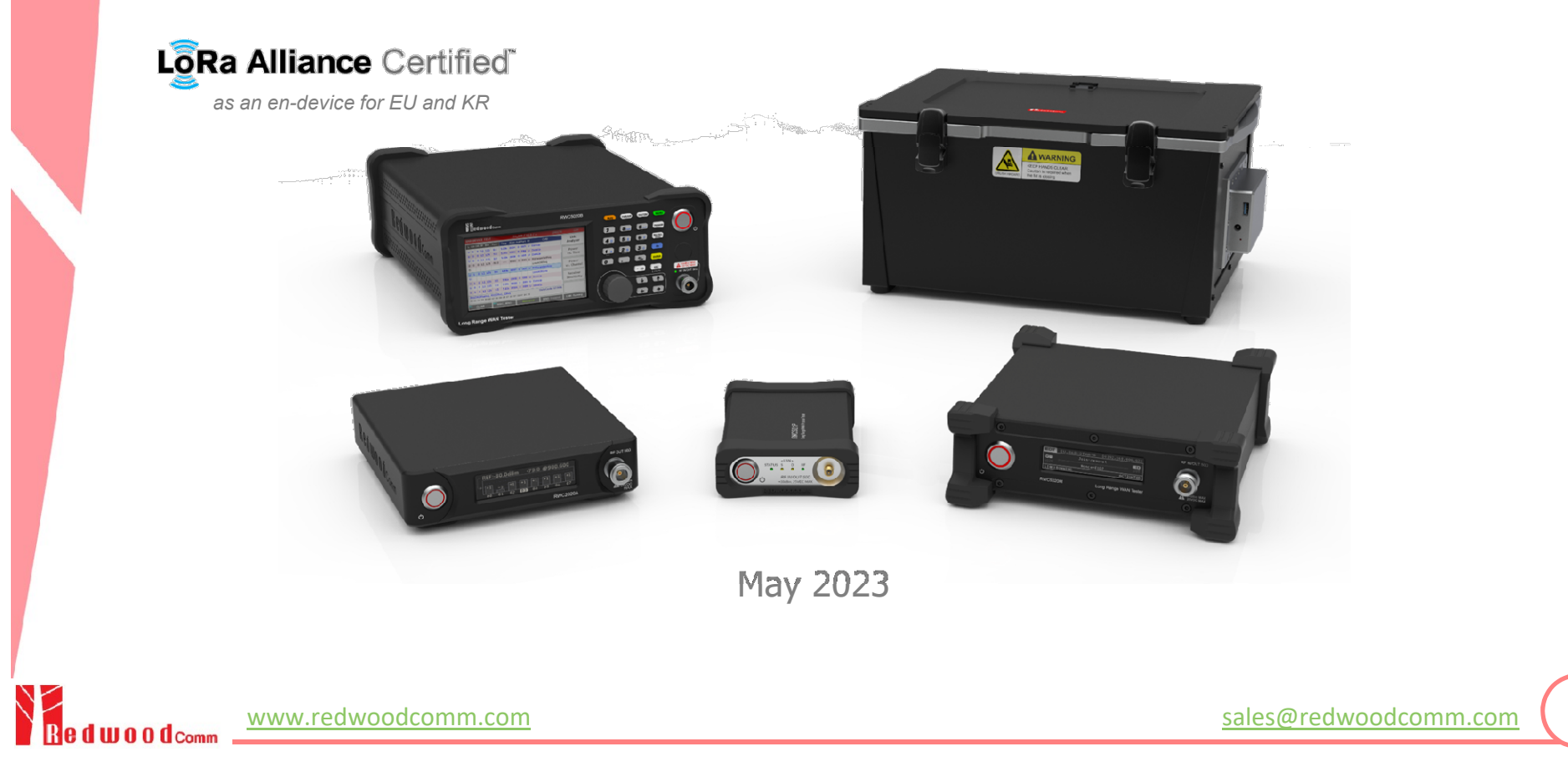

1

## **Contents**

#### **Summary of Key Features**

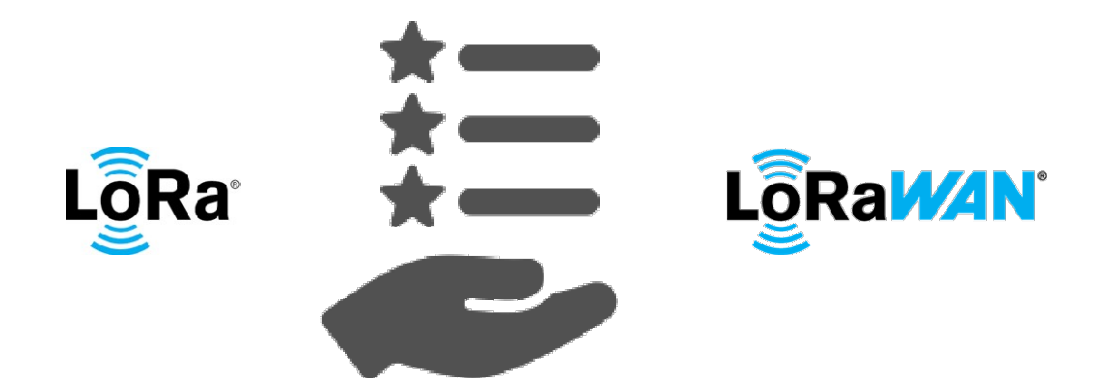

● Product Comparison ● PC Application Software **ORF Shielding Enclosure • Production Test Solution** ● Stand-alone Operation of 5020B

## End-device Test Solutions

Key Features

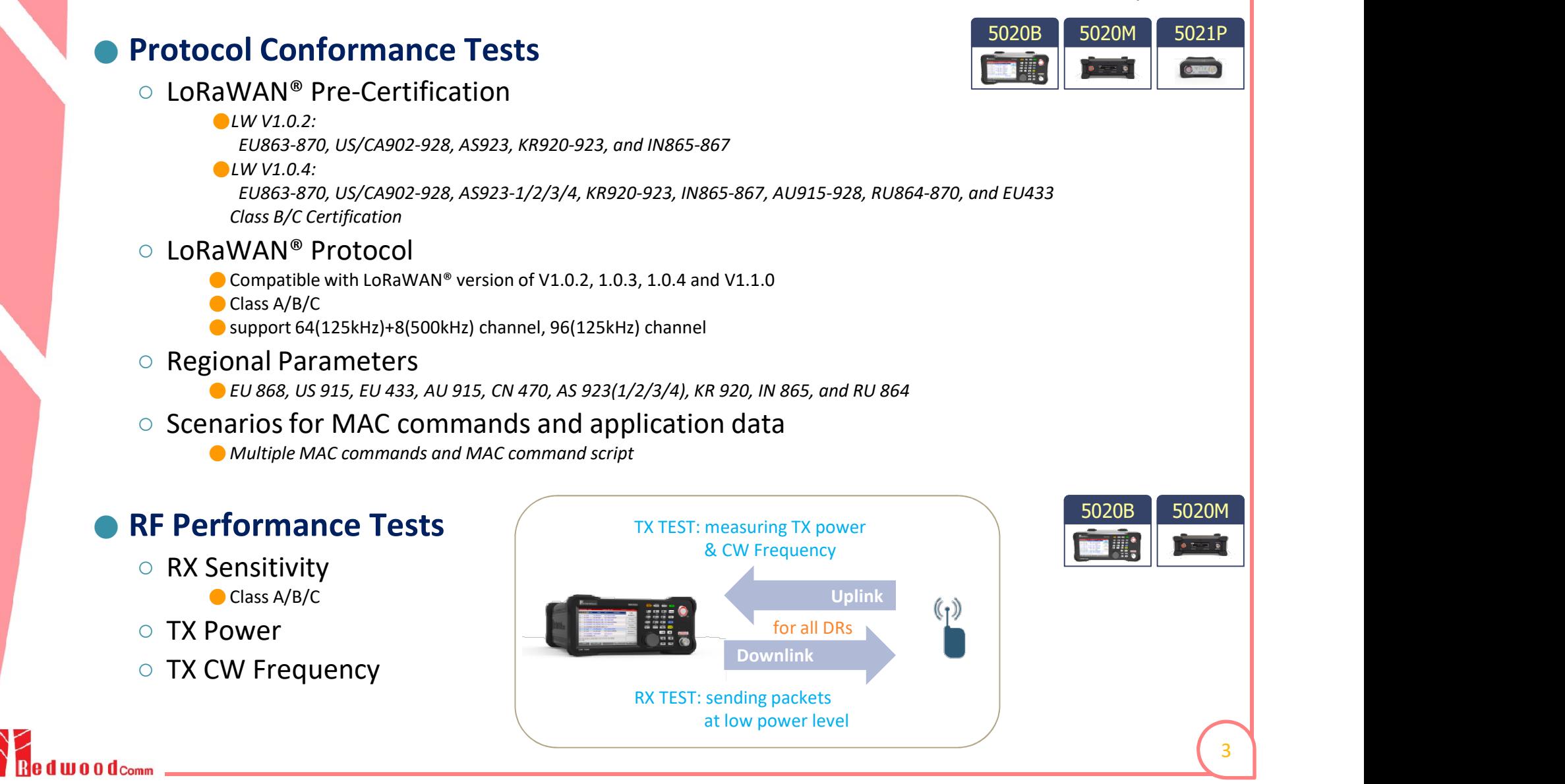

## Gateway Test Solutions

Key Features

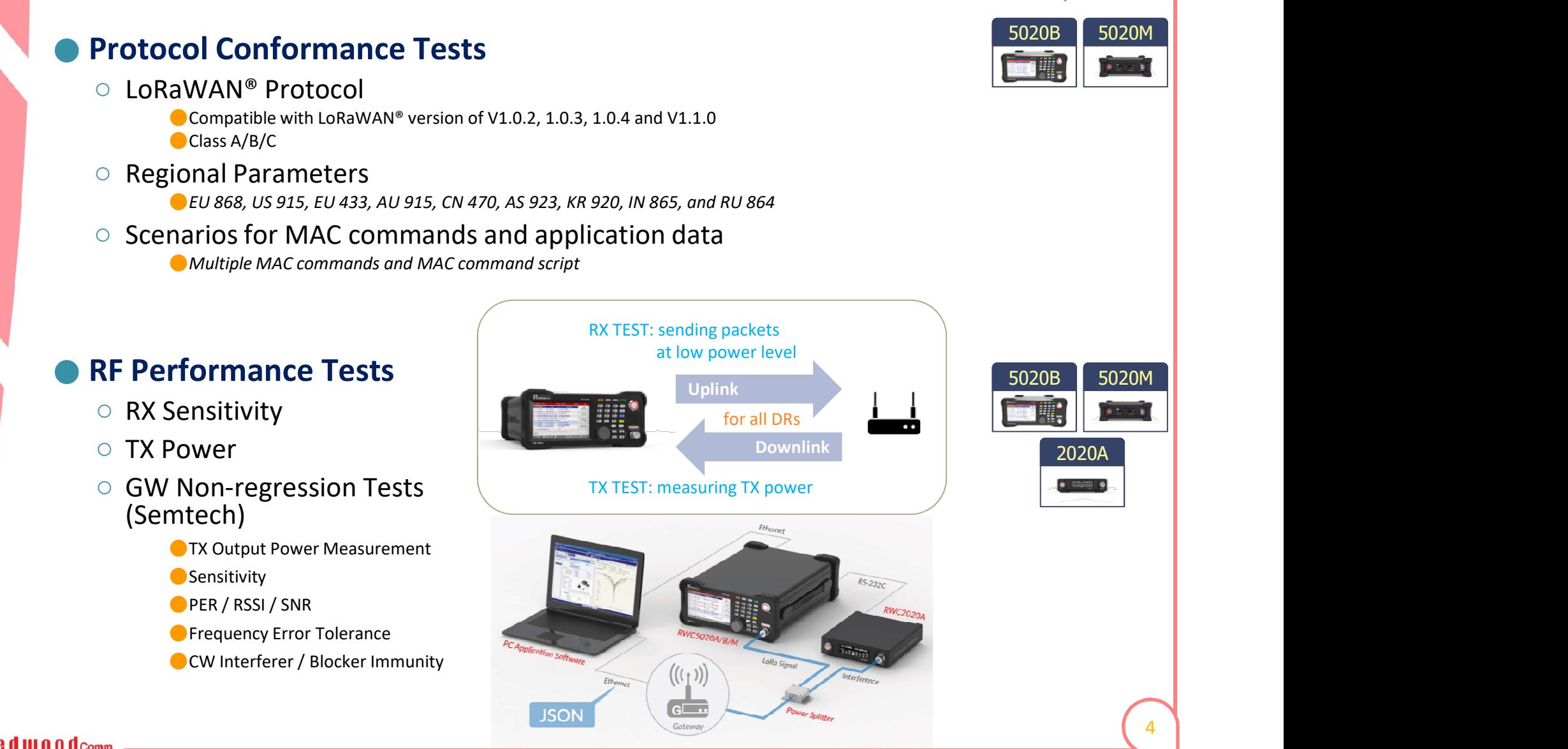

## LBT Test Solution

#### What is LBT?

○ Listen Before Talk; to prevent interference or collision between devices on common frequency channels

#### How to test LBT?

- Use RWC2020A Interference Generator as an interferer ● Automatically controlled by RWC5020x via a serial communication
- For details, refer to the Local Regulations of Japan and Korea

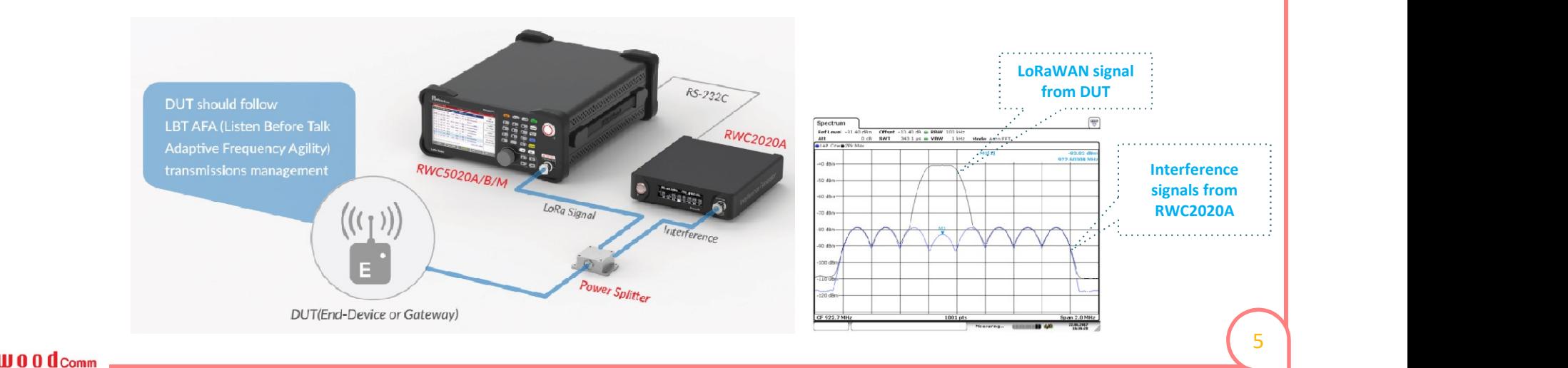

5020B 5020M F

Key Features

2020A

## Manufacturing Test Solutions

Key Features

 $V1.4$ 

5020B 5020M F

#### SOL #1: Separate TX/RX Test

○Non-signaling test (one-way test)

○Signal Analyzer function for TX Test

- Measuring TX power and CW frequency
- **Signal Generator function for RX Test** 
	- $\bullet$  Measuring RX sensitivity with predefined test packets
- ◯ A wired control of DUT might be required

#### ● SOL #2: Simultaneous TX/RX Test

○ Combining the advantages of signaling test and non-signaling test

○Simple test protocol is defined between DUT and the tester

◯ A wired control of DUT might not be necessary

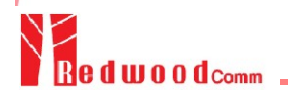

## FUOTA Test Solution

Key Features

5020B 5020M F **Fully Automated Test Scenario**  $\overline{\bullet}$  and  $\overline{\bullet}$  $\rightarrow$  Easy to use **DUT Tester** FragVersionReq Users can use their own binary files FragVerionAns ClockSyncVersionReq **Check** for testing ClockSyncVerionAns **App Version** MulticastVersionReq MulticastVerionAns EorceDeviceResyncReq Synchronize AppTimeReg Clock App Stack Secure BootLoader AppTimeAns **PC Application Software User Application User Application** MulticastGroupSetupReq Setup MulticastGroupSetupAns Firmware **Firmware Management Firmware Management Multicast Group Update Agent** FragSctupReq  $(FUA)$ & Fragment FragSetupAns RWC5020 LoRaWAN Tester MulticastClassCSessionReq **Start** MulticastClassCSessionAns Clock Clock Mcast **Class C Session** Mcast Frag Frag Sync **Sync** DataFragment (1) **File Distribution Client (FDC)** File Distribution Server (FDS) **Transfer** DataFragment (2) **Muast Management Fragmented Data** N binary data N parity check LoRaWAN LoRaWAN (Class C Session) DataFragment (2\*N) **End-Device (Dev)** RedwoodComm Test System MulticastGroupDeleteReg **Delete** MulticastGroupDeleteAns **Multicast Group** FragDeleteReq & Fragment FragDeleteAns d woodcomm

7

## GW Test & Measurement Guidelines

#### **Related Document**

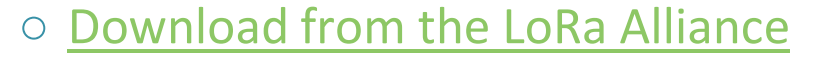

- Recommended instruments: RWC5020B (or M) and RWC2020A
	- Tx & Rx Operation and Survival with Open/Short Load
	-
	- ●Tx Conducted Emissions Out-of-Band
	- ●Tx Intermodulation
	-
	- Rx Sensitivity
	- ●Rx Dynamic Range
	- Rx In-Band Blocking/Selectivity
	- Rx Out-of-Band Blocking/Selectivity
	- ●Rx Intermodulation
	- ●Cold Start

 $\mathbf{m}$  o d<sub>comm</sub>

●Time Accuracy

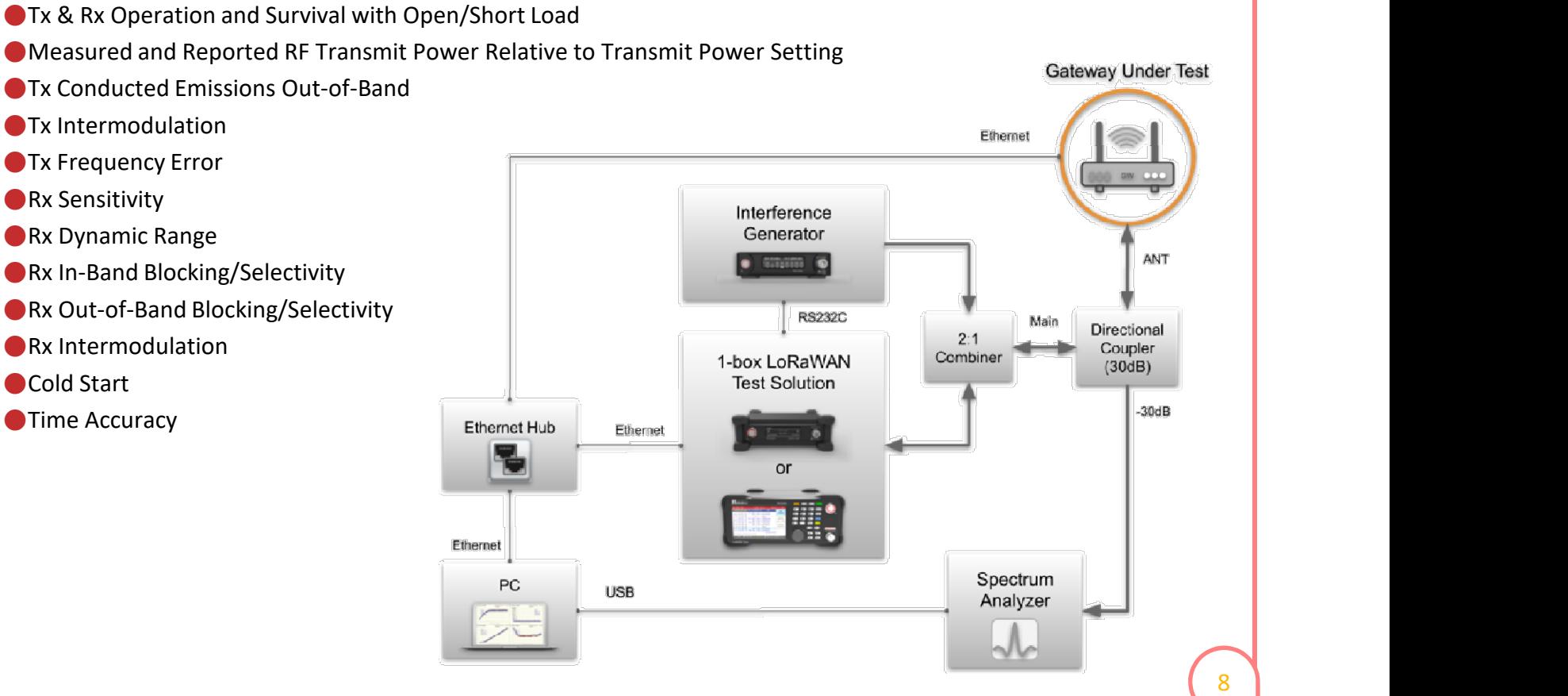

2020A

 $\bullet$  final  $\bullet$ 

5020B 5020M F

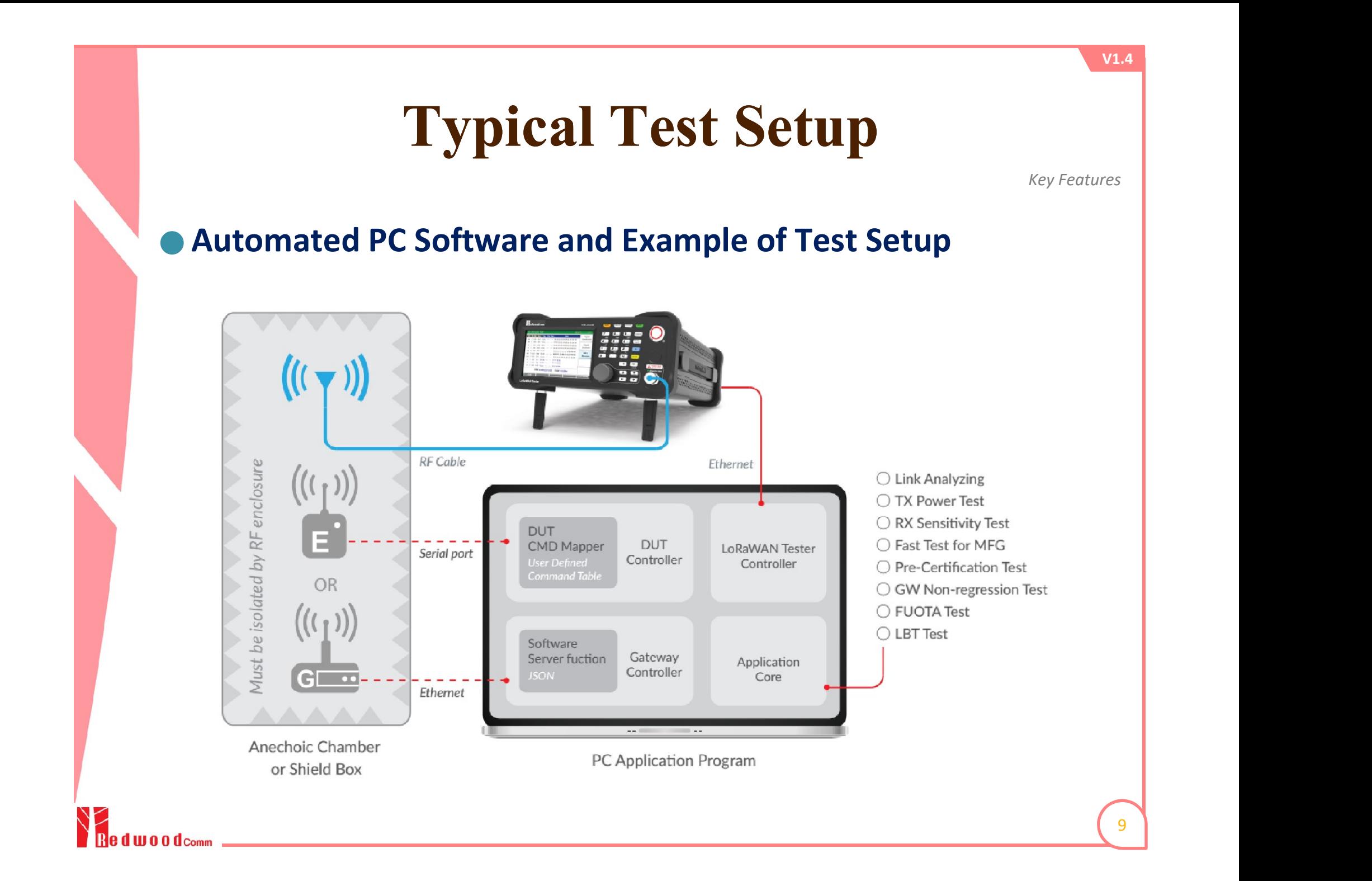

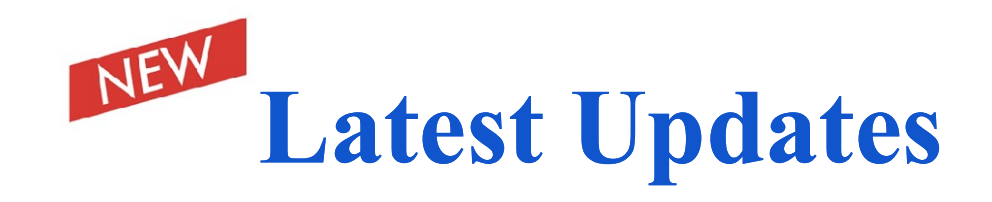

#### **New Features for Next Version of RF Board**

- $\bigcirc$ 64(125kHz) + 8(500kHz) Channel Support
- ○SF5/SF6 Support

○Simultaneous emulation of End-device (ED) and Gateway (GW) for "Relay" test

#### **New Features Added**

◯ Update of LoRaWAN Pre-Certification Test for Class B Devices ○Update of LoRaWAN Pre-Certification Test for Class C Devices ○Update of new version of FUOTA test procedures

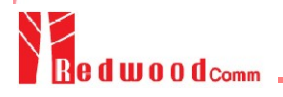

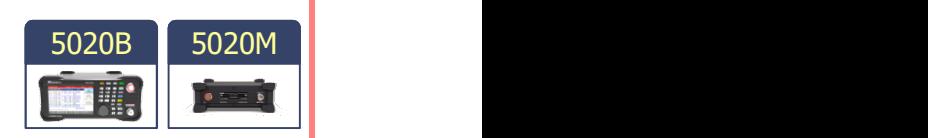

Key Features

## **Contents**

#### ● Summary of Key Features ● Product Comparison

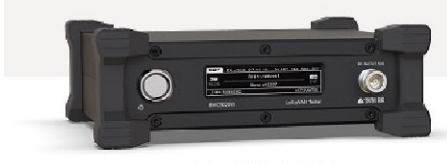

**RWC5020M** 

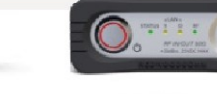

**RWC5021P** 

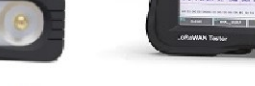

**RWC5020B** 

● PC Application Software **ORF Shielding Enclosure** ● Production Test Solution ● Stand-alone Operation of 5020B

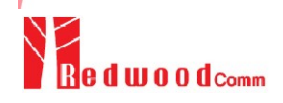

11

## RWC5020B

Product Comparison

#### ● Fully operable in both stand-alone and remote control mode

- O User interface: 5" LCD and keypads
- Remote control interface: Ethernet, RS-232C

#### **Operation mode**

● End-device Test / Gateway Test / Non-signaling Test

#### ● Target

●R&D, QC

#### **Output Power**

 $\bigcirc$  0 to -150dBm

#### ● Testing capability

- ●Protocol conformance
- **RF performance**

![](_page_11_Picture_14.jpeg)

![](_page_11_Picture_15.jpeg)

## RWC5020M

Product Comparison

 $V1.4$ 

#### Operable in remote control mode

- 2.8" OLED display for monitoring status
- Remote control interface: Ethernet, RS-232C

#### **Operation mode**

● End-device Test / Gateway Test / Non-signaling Test

#### ● Target

● R&D, QC, production

#### **Output Power**

 $\bigcirc$  0 to -150dBm

#### **Testing capability**

● Protocol conformance

**• RF performance** 

#### ● Supply Power

**· 12V/3A adapter provided** 

![](_page_12_Picture_16.jpeg)

![](_page_12_Picture_17.jpeg)

## RWC5021P

Product Comparison

#### Operable in remote control mode

- ●4 LED status indicators
- Remote control interface: Ethernet, USB-C (VCOM)

#### **Operation mode**

● End-device Test

● Target

●R&D, QC

#### **Output Power**

 $\bigcirc$  0 to -30dBm

#### **D** Testing capability

●Protocol conformance

#### ● Supply Power

●5V/0.5A USB-C powered

![](_page_13_Picture_15.jpeg)

![](_page_13_Picture_16.jpeg)

## Comparison Table 1/2

Product Comparison

![](_page_14_Picture_20.jpeg)

## Comparison Table 2/2

Product Comparison

![](_page_15_Picture_21.jpeg)

## Hardware Specification 1/2

Product Comparison

![](_page_16_Picture_20.jpeg)

W O O dcomm

## Hardware Specification 2/2

Product Comparison

![](_page_17_Picture_20.jpeg)

d w a o d<sub>Comm</sub>

Product Comparison

![](_page_18_Picture_89.jpeg)

\* All regional parameters of the LoRaWAN® specification are provided in EDT or GWT.

\* Pre-Certification Tests are add-on options for EDT only.

\* The default PC software is provided with purchasing of C5020B-xx.

![](_page_18_Picture_6.jpeg)

19

## Ordering Information (5020M)

Product Comparison

![](_page_19_Picture_97.jpeg)

\* All regional parameters of the LoRaWAN® specification are provided in EDT or GWT.

\* Pre-Certification Tests are add-on options for EDT only.

\* The default PC software is provided with purchasing of C5020M-xx.

![](_page_19_Picture_6.jpeg)

## Ordering Information (5021P)

Product Comparison

![](_page_20_Picture_63.jpeg)

\* The default PC software is provided with purchasing of C5021P-00.

![](_page_20_Picture_4.jpeg)

21 |

## **Contents**

● Summary of Key Features ● Product Comparison ● PC Application Software

![](_page_21_Figure_2.jpeg)

**ORF Shielding Enclosure** ● Production Test Solution ● Stand-alone Operation of 5020B

![](_page_21_Picture_4.jpeg)

## Pre-Cert Test for LoRaWAN® V1.0.2

PC Application Software

![](_page_22_Picture_2.jpeg)

## Pre-Cert Test for LoRaWAN® V1.0.4

PC Application Software

![](_page_23_Picture_2.jpeg)

## RF Performance Test (EDT Class A)

PC Application Software

![](_page_24_Figure_2.jpeg)

l III a a d<sub>Comm</sub>

 $V1.4$ 

25

## Sensitivity Test Scenario (Class A)

PC Application Software

![](_page_25_Figure_2.jpeg)

## RF Performance Test (EDT Class B)

PC Application Software

![](_page_26_Figure_2.jpeg)

 $\mathbf{m}$  o d<sub>Comm</sub>

## Sensitivity Test Scenario (Class B)

PC Application Software

![](_page_27_Figure_2.jpeg)

d woo dcomm

![](_page_27_Figure_3.jpeg)

## RF Performance Test (GWT)

PC Application Software

![](_page_28_Figure_2.jpeg)

 $\mathbf{m}$  o d<sub>comm</sub>

## Sensitivity Test Scenario (GWT)

PC Application Software

 $V1.4$ 

![](_page_29_Figure_2.jpeg)

#### NORMAL\_UL

![](_page_29_Picture_4.jpeg)

## LBT Test (EDT, GWT)

PC Application Software

![](_page_30_Picture_33.jpeg)

## GW Non-regression Test (Semtech)

PC Application Software

![](_page_31_Figure_2.jpeg)

\* JSON interface to control a gateway

1 W 0 0 d comm

 $V1.4$ 

32

## Link Analyzer & Script Editor

PC Application Software

![](_page_32_Picture_36.jpeg)

### FUOTA Test

PC Application Software

![](_page_33_Picture_35.jpeg)

### NST / MFG Test

PC Application Software

![](_page_34_Figure_2.jpeg)

- 
- 

d III 0 0 d<sub>Comm</sub>

\* Test summary and report generation

\* Elapsed time information

35

## **Contents**

● Summary of Key Features ● Product Comparison ● PC Application Software **• RF Shielding Enclosure** 

![](_page_35_Picture_2.jpeg)

#### ● Production Test Solution ● Stand-alone Operation of 5020B

![](_page_35_Picture_4.jpeg)

![](_page_36_Figure_0.jpeg)

## RWC7100A

RF Shielding Enclosure

#### Very High Shielding Effectiveness (dB)

![](_page_36_Figure_4.jpeg)

Frequency (MHz)

#### Applications

- LTE, NB-IoT devices (700MHz, 2-6GHz)
- LoRa, Sigfox devices (400MHz, 900MHz, 2.4GHz)
- WiFi devices (2.4GHz, 5.8-6.2GHz)
- BT/BLE devices (2.4GHz)
- GNSS devices (1.2-1.6GHz)

## Add-on Modules

RF Shielding Enclosure

#### **IO Modules**

- O USB 3.0 Fiber Interface Module
- USB 3.0 to 2.0 HUB Module
- N to SMA Module
- SMA to SMA Module
- DB9 Module

#### ● Antenna Modules

- Wide-band Right-hand Circular Polarized (RHCP) Antenna Set
- Wide-band Left-hand Circular Polarized (LHCP) Antenna Set

![](_page_37_Picture_11.jpeg)

![](_page_37_Picture_12.jpeg)

![](_page_37_Picture_13.jpeg)

## **Contents**

● Summary of Key Features ● Product Comparison ● PC Application Software **ORF Shielding Enclosure • Production Test Solution** 

![](_page_38_Picture_2.jpeg)

● Stand-alone Operation of 5020B

![](_page_38_Picture_4.jpeg)

![](_page_39_Figure_0.jpeg)

## Test Example of Multiple DUTs

Production Test Solution

#### Using NST SG/SA

![](_page_40_Figure_3.jpeg)

- The tester shall be controlled by the user application software via Ethernet.
- This software may also control the DUTs if necessary.
- The DUTs should be put into RF enclosure(s) to minimize the effect of interferences.
- Any available or efficient method can be adopted for RF connection; either radiated or conducted.

#### **IRX TEST1**

- The test packets sent by the tester as specified are transferred to each DUT by a splitter at the same time.
- Each DUT counts the number of packets it receives, which is read by the user application software.

#### **[TX TEST]**

- A DUT is forced to transmit CW sianal.
- The tester measures the power and the frequency\* of the CW sianal.
- A DUT is forced to send the LoRa test packets.
- The tester measures the power of the test packets.
- The rest of DUTs are tested in turns.
	- \* Frequency measurement is available only in RWC5020B/M.

![](_page_41_Figure_0.jpeg)

## Test Example of a Single DUT

Production Test Solution

#### Using MFG Function

![](_page_42_Figure_3.jpeg)

- DUT's firmware needs to be modified to adopt the MFG test method.
- It is recommended the DUT is put into RF enclosure(s) to minimize the effect of interferences.
- Any available or efficient method can be adopted for RF connection; either radiated or conducted.

## **Contents**

● Summary of Key Features ● Product Comparison ● PC Application Software **ORF Shielding Enclosure** ● Production Test Solution ● Stand-alone Operation of 5020B

![](_page_43_Picture_2.jpeg)

![](_page_43_Picture_3.jpeg)

![](_page_44_Figure_0.jpeg)

# EDT Link Analyzer

Stand-alone Operation

● Create a LoRaWAN link between a DUT and the tester

● Analyze the MAC and application messages

![](_page_45_Figure_5.jpeg)

#### **Transmission of MAC Command or Application Data** ○ To check how a DUT responds to MAC commands ○ Supporting all LoRaWAN MAC commands with user configuration  $\bullet$  Field selection: frame payload or frame options ● Message type selection: confirmed or unconfirmed ● User defined message: editable payload data and port field EDT Link Analyzer Stand-alone Operation

![](_page_46_Picture_53.jpeg)

![](_page_47_Picture_0.jpeg)

 $\mathbf{m}$ **00**  $\mathbf{d}$ <sub>Comm</sub>

![](_page_47_Picture_68.jpeg)

Stand-alone Operation

48

wa a d<sub>com</sub>

## EDT Power Measurement

Stand-alone Operation

#### ● Power vs. Time

○ Continuous monitoring of DUT's TX Power w.r.t. SF

● Power vs. Channel

○ Continuous monitoring of DUT's TX Power w.r.t. Channel

 $\bullet$  Calculating the maximum/average/minimum values

![](_page_48_Figure_8.jpeg)

## EDT RX Sensitivity Test

Stand-alone Operation

#### **Automatic Search of the Minimum Sensitivity Level**

- Determine range and step for the power sweep
- Select the class of device and the target receive window ● RX1 and RX2 for Class A, Ping-slot for Class B, RXC for Class C
- The result value is the minimum power level at which the measured PER does not exceed the limit (TARGET\_PER)

![](_page_49_Figure_6.jpeg)

![](_page_49_Picture_7.jpeg)

![](_page_50_Figure_0.jpeg)

# EXTERNAL EXTREMEL IN THE Analyzer

Stand-alone Operation

**• Create a LoRaWAN link between a DUT and the tester** 

● Analyze the MAC and application messages

![](_page_51_Picture_39.jpeg)

![](_page_52_Picture_0.jpeg)

![](_page_52_Picture_45.jpeg)

Stand-alone Operation

FU 868 / V102 / A

ll A A d<sub>Com</sub>

## ERSUITED STREAMENT POWER Measurement

Stand-alone Operation

#### ● Power vs. Time

○ Continuous monitoring of DUT's TX Power w.r.t. SF

● Power vs. Channel

○ Continuous monitoring of DUT's TX Power w.r.t. Channel

 $\bullet$  Calculating the maximum/average/minimum values

![](_page_53_Figure_8.jpeg)

# EX Sensitivity Test

Stand-alone Operation

 $V1.4$ 

#### ● Automatic Search of the Minimum Sensitivity Level

- Determine range and step for the power sweep
- The result value is the minimum power level at which the measured PER does not exceed the limit (TARGET\_PER)

![](_page_54_Figure_6.jpeg)

![](_page_55_Figure_0.jpeg)

![](_page_56_Picture_0.jpeg)

 $\mathbf{m}$  o d<sub>Comm</sub>

# NST NST TX

Stand-alone Operation

#### **Signal Generator**

- 
- 
- 
- Repeat number, Packet interval

![](_page_56_Picture_57.jpeg)

![](_page_57_Picture_0.jpeg)

 $\mathbf{m}$  o d<sub>comm</sub>

 $V1.4$ 

58

![](_page_58_Picture_0.jpeg)

d woodcomm

### Feedback

If you have any questions,

contact us at sales@redwoodcomm.com or visit www.redwoodcomm.com.

![](_page_59_Picture_3.jpeg)